# MakingStridesWalk.org

# **Sign Up for Making Strides**

# **Welcome! Let's get started!**

Follow the step-by-step directions below to register online for a Making Strides walk.

#### **Step 1: Find Your Event.**

Visit MakingStridesWalk.org and use the **Find an Event** link to locate a walk near you. Once the list of events appears, click the name of your local Making Strides event to be taken to the event home page.

#### **Step 2: Sign Up.**

Click the **Sign Up** button to begin the registration process.

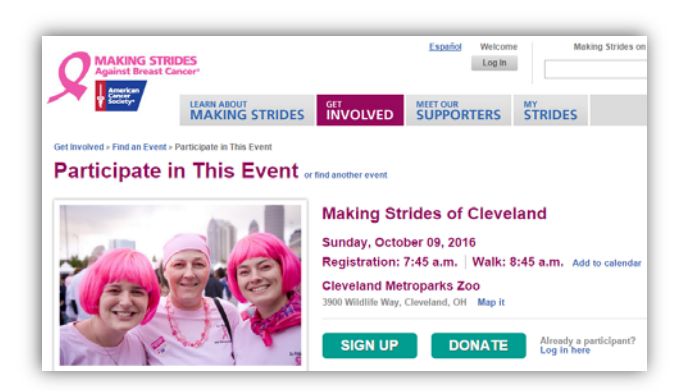

## **Step 3: Identify Yourself.**

If you are a returning American Cancer Society event participant, welcome back and please login. Skip ahead to Step 5.

If you are a brand new American Cancer Society event participant, or have not created a Society Account, welcome!

Click **Create an Account** to continue the registration process and set up your very own Society Account.

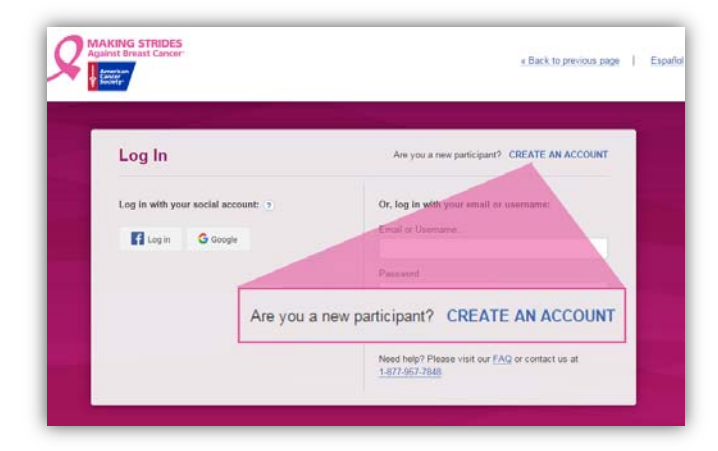

**Society Account** is the single sign‐on process for our ACS fundraising websites. It allows for a secure and consistent log-in experience across all websites.

### **Step 4: Create Your Society Account.**

Participants may choose to:

- Create an Account with your social login,
- Or create an Account with your email address

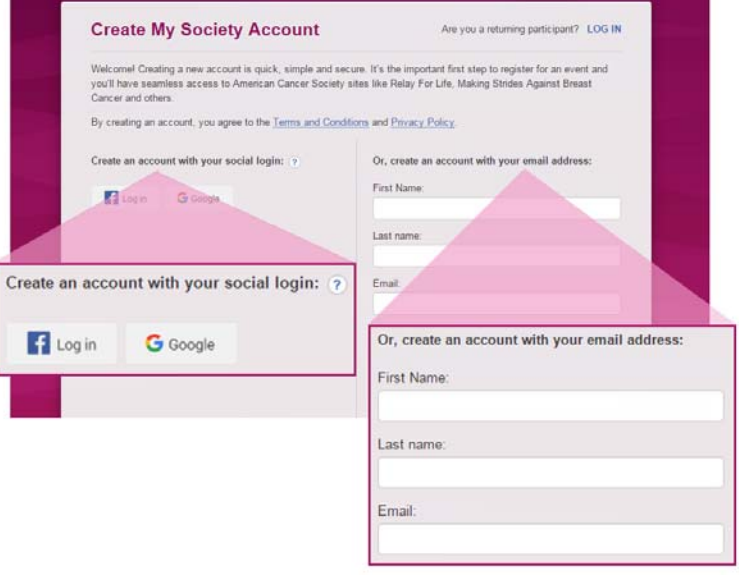

#### **a. Society Account with Social Login**

If you choose to create your Society Account with your Facebook or Google login, you will be prompted to log in to your social account.

Provide your username and password, and follow the login prompts. Click Okay/Allow to allow the American Cancer Society to access to your social account.

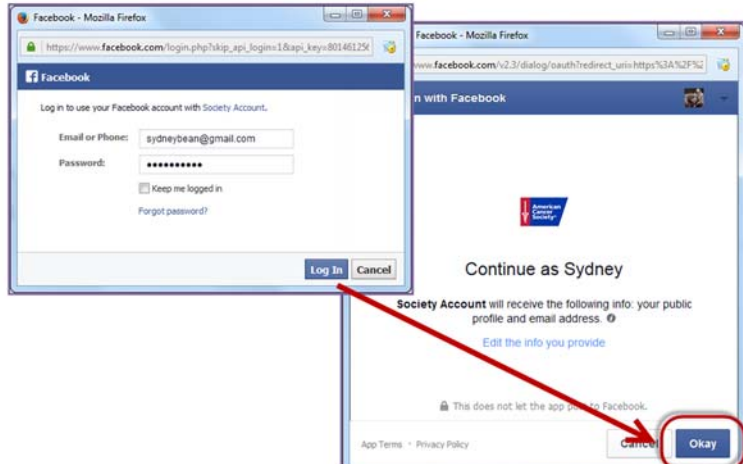

\*The American Cancer Society will never share vour information or post to Facebook/send emails on vour behalf. This information is solely used to create your Society Account, and allow you to log in with the Social Login feature.

Moving forward, your ACS login will be your social login!

#### **b. Society Account with your Email Address**

If you would prefer to create your Society Account with your email address, simply fill out all the fields on the Society Account screen. Or create an account with

You will be asked to create a password, which must contain at least 7 characters and 2 of the following: \*an uppercase letter,

- \*a lowercase letter,
- \*a number,
- \*a special symbol

Moving forward, your login will be your email address and the password you've created!

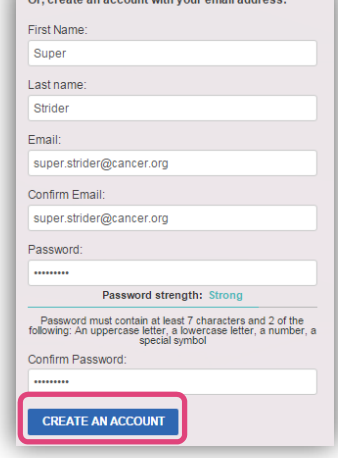

**CONGRATULATIONS!** You have now created your official American Cancer Society account! Whether you chose to create your account with your social login or with your email address/password, you can use this same login information for any American Cancer Society event moving forward!

When registering for any future ACS events, you can log in as a **returning user** and all of your information will carry over to the current year's web site, including contacts you may add to your address book!

#### **c. Edit your Society Account**

If you ever wish to edit your Society Account information, you can easily do so by logging in and selecting the

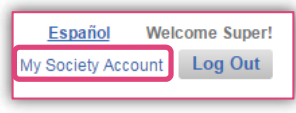

'Society Account' link that appears next to your name!

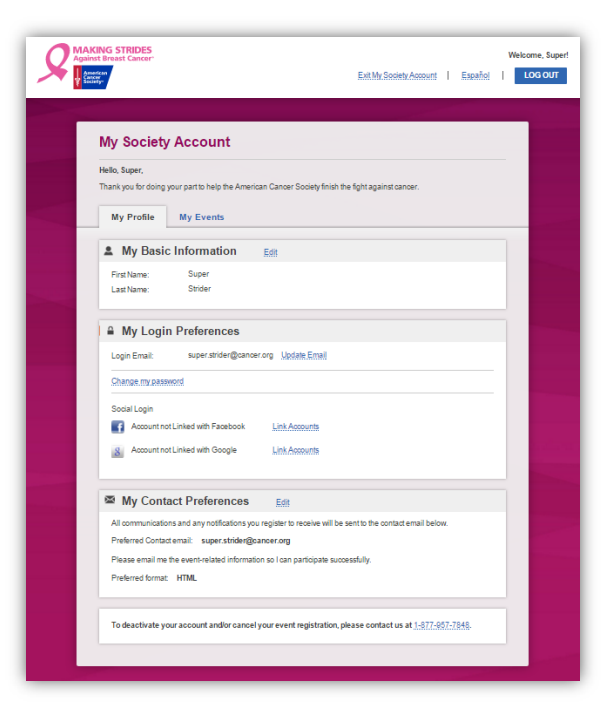

You can edit your Contact Name, Email Address, and Password. You can also easily link a social account (if you have not done so already), or opt in or out of receiving event emails.

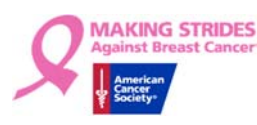

#### *Now…back to your Making Strides registration!*

#### **Step 5: Choose How You Will Participate.**

Participants may choose to:

- **START A Team**: enter your team name, team fundraising goal and company affiliation.
- **JOIN A Team**: locate and join your preferred team.
- **Walk as an INDIVIDUAL**: set your goal and begin fundraising.

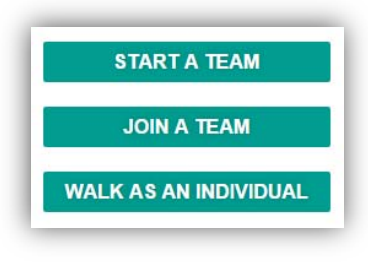

#### **Step 6: Kick‐off Your Fundraising!**

Jump start your fundraising by setting your personal goal and making a donation to kick off your fundraising efforts

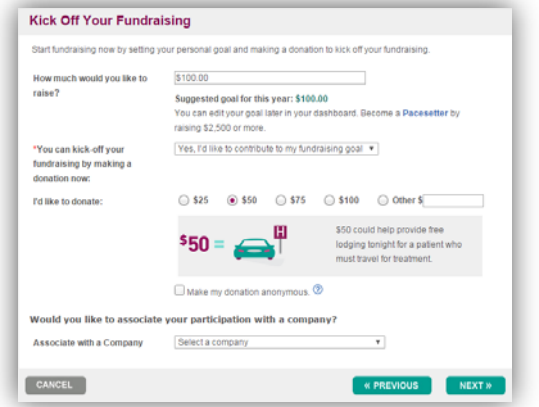

#### **Step 7: Complete Registration.**

Complete the registration process by answering all the questions, and following the instructions on each page.

Once you have completed the registration process, you'll get a confirmation screen. Closing out of it will put you right into your dashboard, where you can begin fundraising!

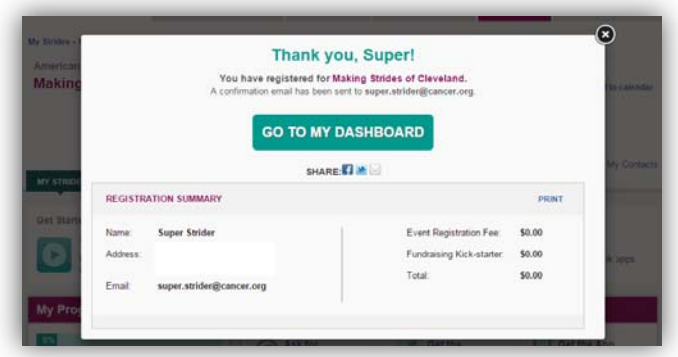

**If you have any questions or concerns, please contact your local staff partner or call the American Cancer Society at 1.800.227.2345.**

**For Society Account assistance, call our dedicated helpline: 1.877.957.7848.**